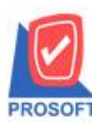

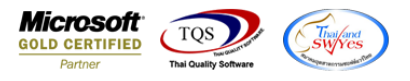

# **ระบบ Sales Order**

 $\triangleright$  ฟอร์มรับเงินมัคจำ สามารถ Design เพิ่มแสคง Column เลขที่ใบกำกับภาษีและวันที่ใบกำกับได้

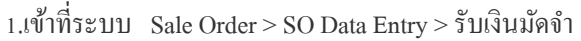

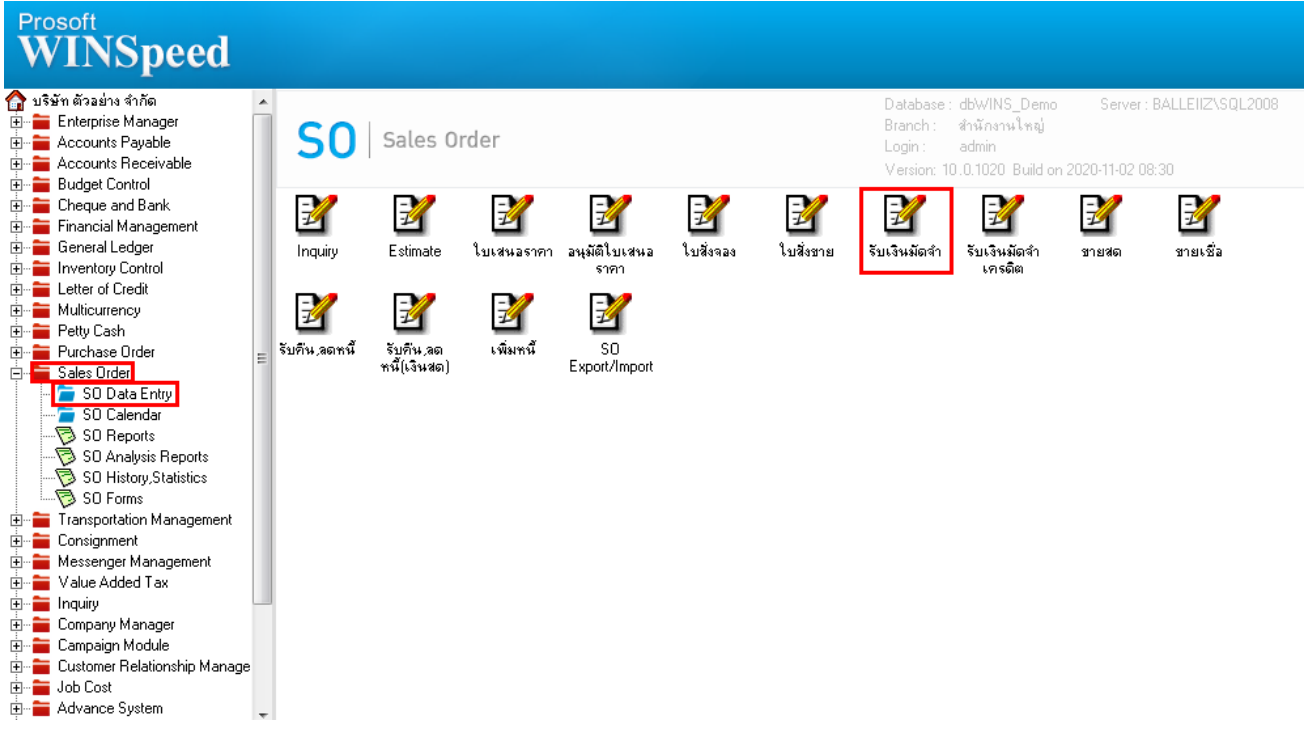

2.เลือกเอกสารแล้ว Click > Design เพิ่มคอลัมภ์ Invno : และ Invdate

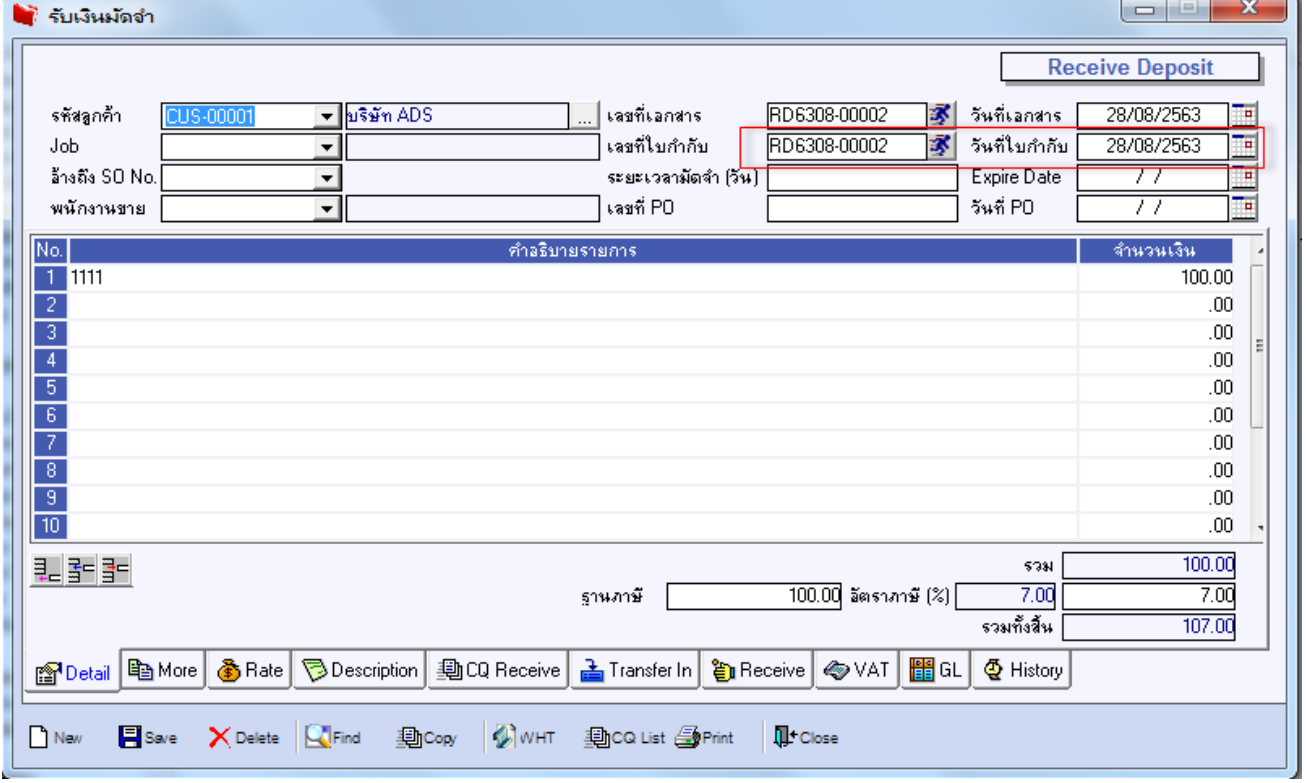

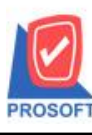

## **บริษัท โปรซอฟท์ คอมเทค จ ากัด**

**2571/1ซอฟท์แวร์รีสอร์ท ถนนรามค าแหงแขวงหัวหมากเขตบางกะปิ กรุงเทพฯ 10240 โทรศัพท์: 0-2739-5900 (อัตโนมัติ) http://www.prosoft.co.th**

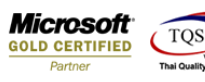

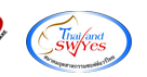

#### ี อี. - [ใบรับเงินมัดจำ]

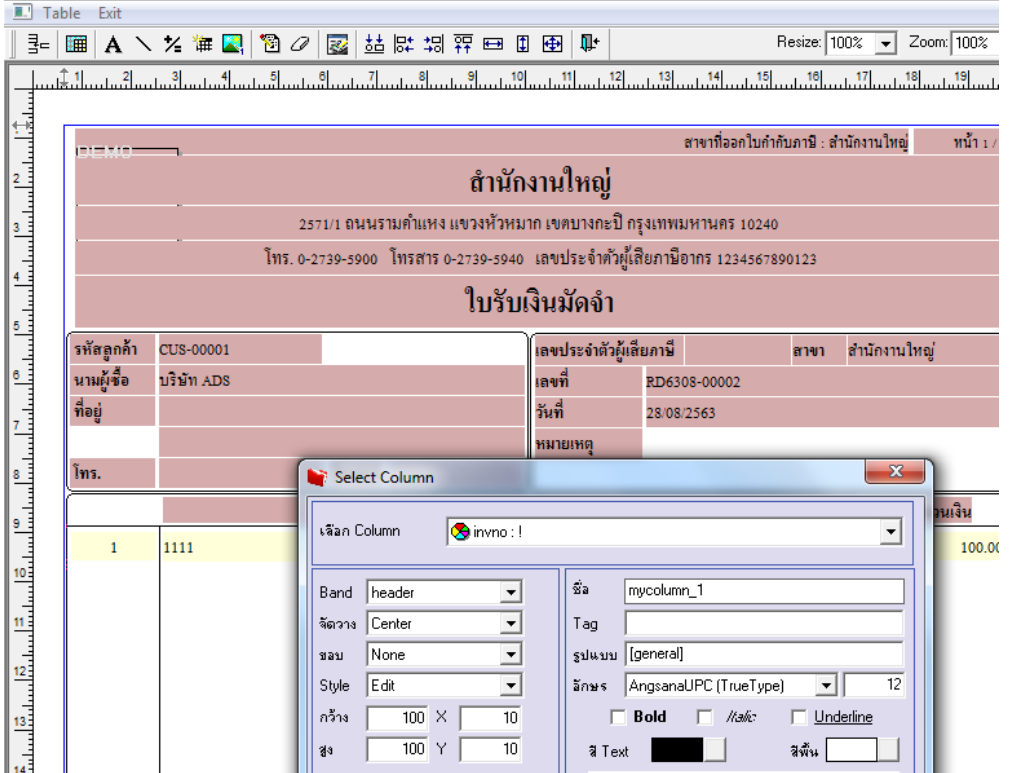

### **\_** [ใบรับเงินมัดจำ]

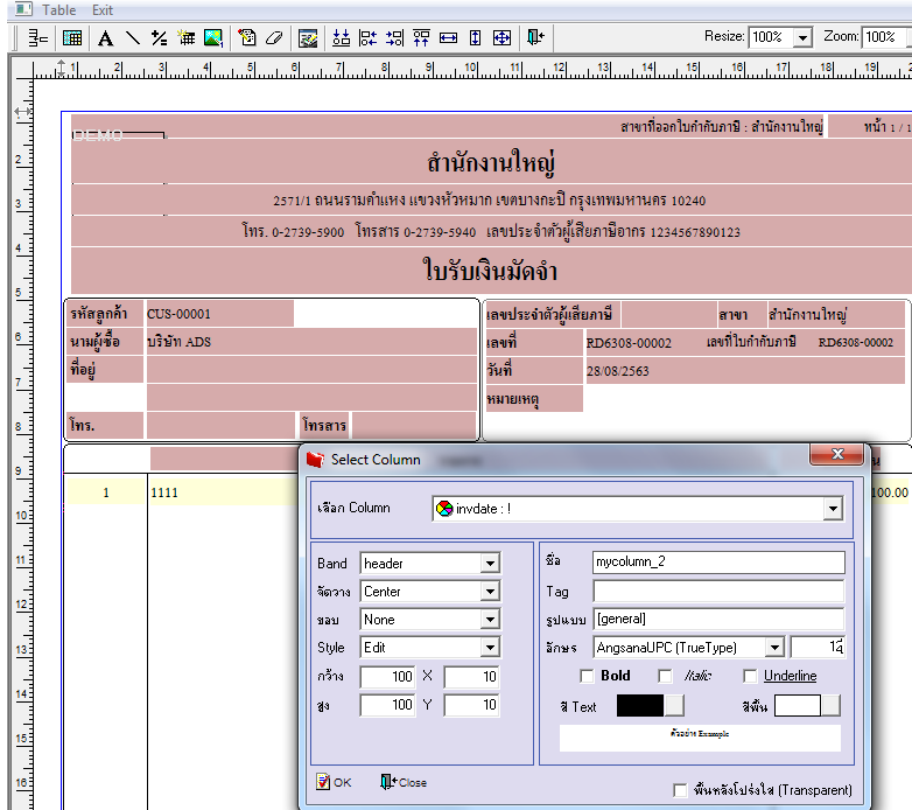

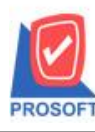

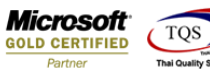

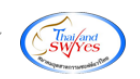

### **ตัวอย่าง** ฟอร์ม

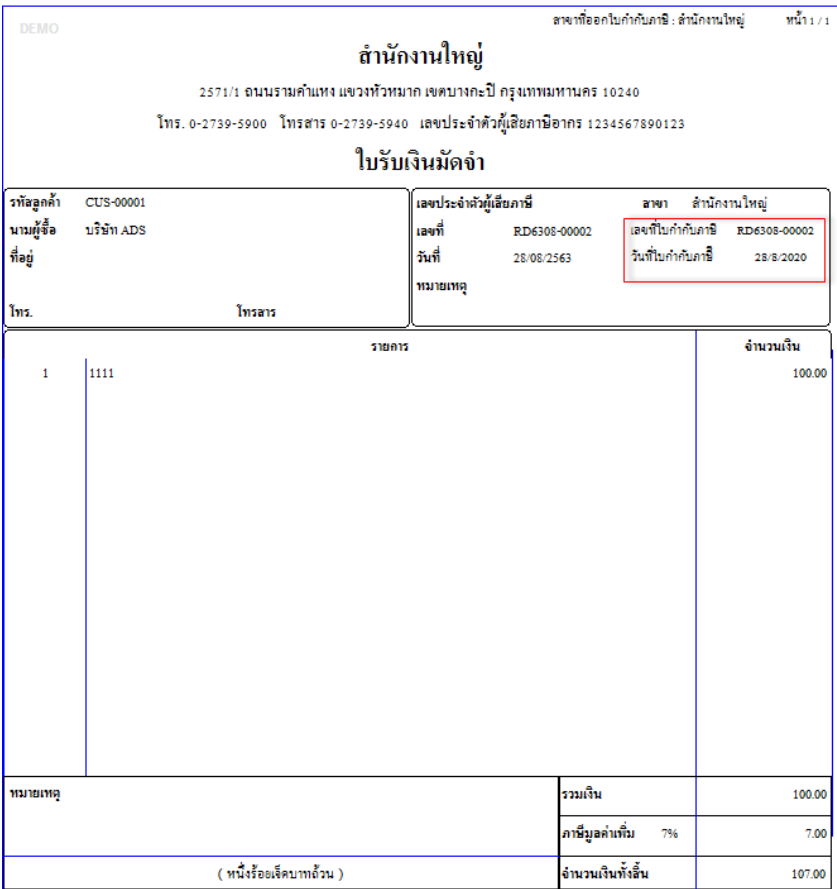

3.Click > Exit เพื่อออกจำกโหมด Design

4.เลือก Tool > Save As Report

5.เลือก Library ที่จดัเก็บและกำ หนดชื่อ Report Name และ Click > OK เมื่อบันทึกแล้วท ำกำร Add Form ที่ Save เพื่อใชง้ำนต่อไป

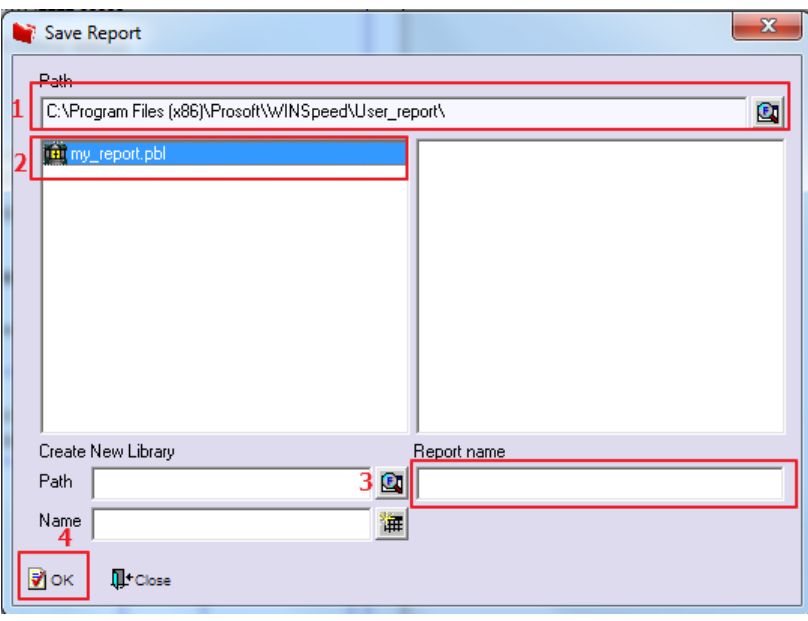

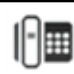